## **A Windows® 7 felhasználói számára**

### **Kiegészítés a Használati útmutató 'Rendszerkövetelmények' c. részéhez**

### **Rendszerkövetelmények**

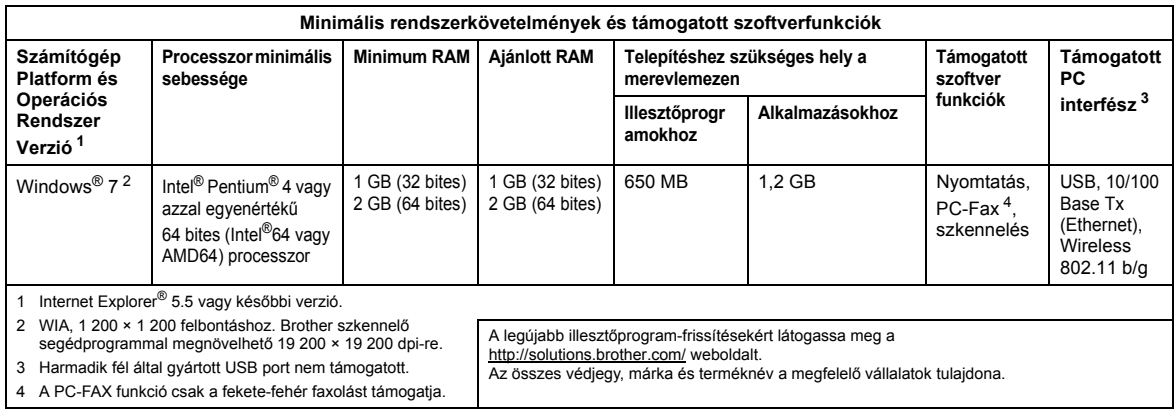

## <span id="page-0-3"></span><span id="page-0-2"></span><span id="page-0-1"></span><span id="page-0-0"></span>**Telepítési útmutató**

(A DCP-9010CN/MFC-9010CN/MFC-9120CN felhasználói részére)

Ha a **Felhasználói fiókok felügyelete** párbeszédpanel megjelenik a nyomtató illesztőprogramja és szoftvere vagy a Windows® BRAdmin Light program telepítése közben, kattintson az **Igen** gombra. Ezután lépjen a Gyors telepítési útmutatóban ismertetett következő lépésre.

#### **Az illesztőprogram és a szoftver telepítése**

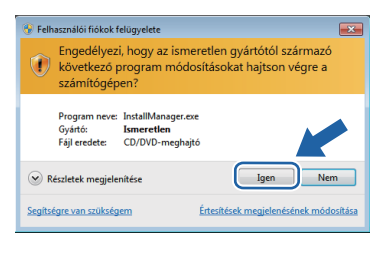

#### **A Windows® BRAdmin Light szoftver telepítése**

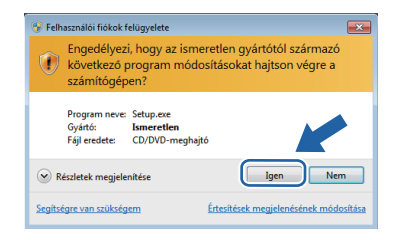

#### **Megjegyzés**

*Ha a következő képernyők valamelyike megjelenik, kattintson a jelölőnégyzetre, majd a Telepítés gombra a telepítés megfelelő elvégzéséhez.*

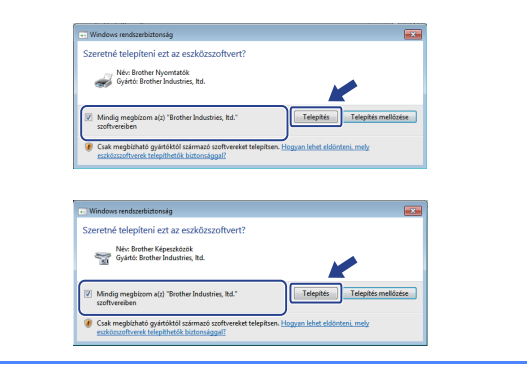

# **Minden Windows®-felhasználó részére**

A HTML formátumú Használati útmutatók formátuma mostantól PDF-re változott.